# **LiSA-Benutzerhandbuch**

**Codetastatur LKP-4**

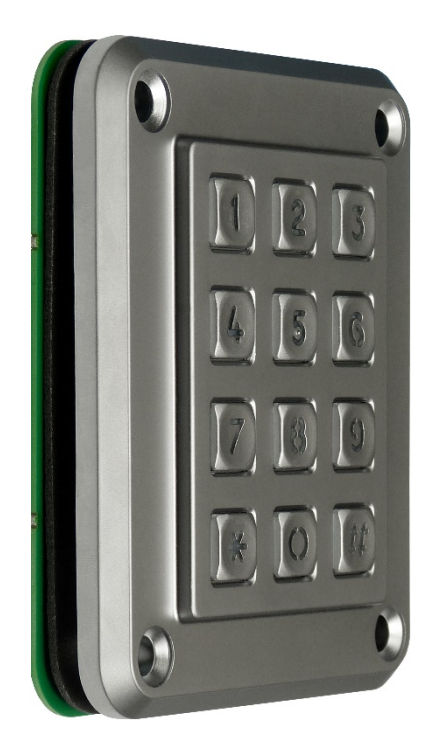

Schneider Steuerungstechnik GmbH, Gewerbestraße 5-7, D-83558 Maitenbeth<br>Telefon: +49 (0)8076 / 91 87 - 0 Telefon: +49 (0)8076 / 91 87 - 0<br>Telefax: +49 (0)8076 / 91 87 - 11 Telefax:  $+49(0)8076 / 9187 - 117$ <br>Mail:  $\frac{\text{info@lisa-lift.de}}{}$ Mail: [info@lisa-lift.de](mailto:info@lisa-lift.de)<br>Web: http://www.lisa-l [http://www.lisa-lift.de](http://www.lisa-lift.de/)

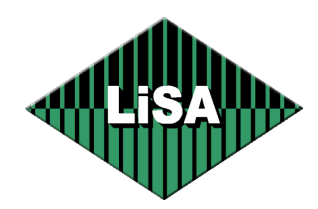

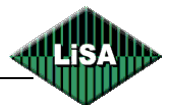

## **2022 Schneider Steuerungstechnik GmbH. Alle Rechte vorbehalten.**

Dieses Handbuch und das hierin beschriebene Produkt sind unter Vorbehalt sämtlicher Rechte urheberrechtlich für Schneider Steuerungstechnik GmbH oder ihre Lieferanten geschützt. Entsprechend dem Urheberrecht darf dieses Handbuch ohne schriftliche Genehmigung von Schneider Steuerungstechnik GmbH weder ganz noch teilweise kopiert werden, es sei denn im Rahmen der normalen Benutzung des Produkts oder zur Erstellung von Sicherungskopien. Diese Ausnahmeregelung erstreckt sich jedoch nicht auf Kopien, die für Dritte erstellt und an diese verkauft oder auf sonstige Weise überlassen werden. Allerdings kann das gesamte erworbene Material (einschließlich aller Sicherungskopien) an Dritte verkauft, diesen überlassen oder leihweise zur Verfügung gestellt werden. Nach den Bestimmungen des Gesetzes fällt die Anfertigung einer Übersetzung ebenfalls unter die Definition des Kopierens.

## **Schneider Steuerungstechnik GmbH übernimmt keine Gewähr oder Garantie für den Inhalt dieses Handbuchs. Sie lehnt jede gesetzliche Gewährleistung für die Marktgängigkeit oder Eignung für einen bestimmten Zweck ab.**

Schneider Steuerungstechnik GmbH ist nicht für Fehler in diesem Handbuch oder für mittelbare bzw. unmittelbare Schäden im Zusammenhang mit der Lieferung, Leistung oder Verwendung dieses Handbuchs haftbar. Schneider Steuerungstechnik GmbH behält sich das Recht vor, dieses Handbuch von Zeit zu Zeit ohne Vorankündigung zu überarbeiten und Änderungen am Inhalt vorzunehmen. Der Betrieb ist in den USA und Ländern ähnlichen Rechts nicht zugelassen.

Stand: 10.01.2022 Version: 1.0

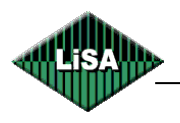

# Inhalt:

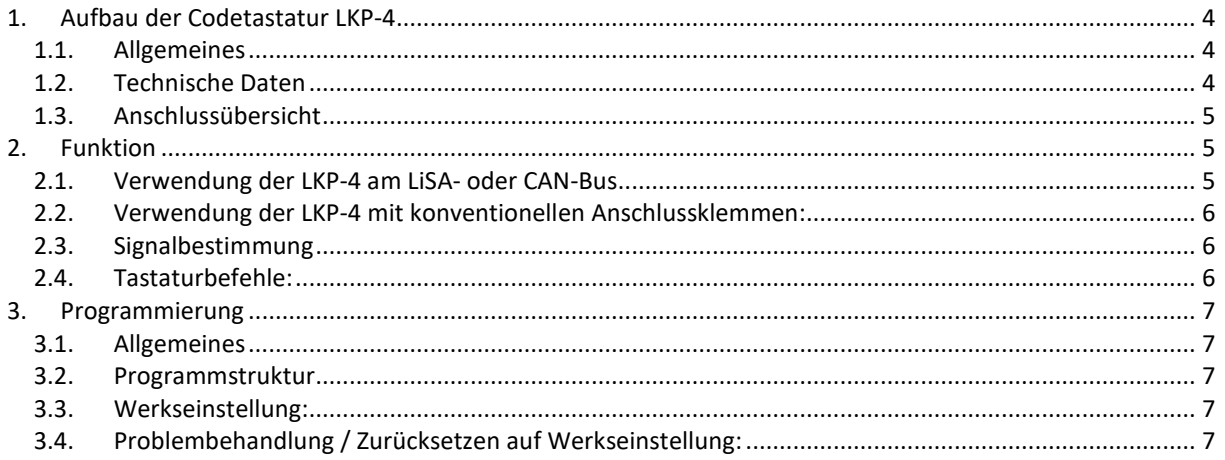

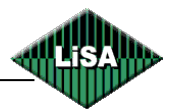

## <span id="page-3-0"></span>**1. Aufbau der Codetastatur LKP-4**

## <span id="page-3-1"></span>**1.1. Allgemeines**

Die LiSA-Codetastatur LKP-4 ersetzt die bisherige LKP-2. Diese kann wie bisher sowohl am Bus als auch konventionell angeschlossen werden. Bei konventioneller Ansteuerung werden die Eingangssignale an I1 – I8 (oder SV2) angelegt, die Ausgangssignale an O1- O8 (oder SV1) abgegriffen. Die LKP-4 schaltet die an I1-I8 angelegten Signale, oder wahlweise internes Schaltpotential gemäß der Programmierung zu den Ausgängen O1-O8 durch.

Die LKP-4 kann also nicht nur am LiSA- oder CAN-Bus sondern auch an früheren LiSA-Generationen sowie nahezu allen Fremdsteuerungen betrieben werden.

## <span id="page-3-2"></span>**1.2. Technische Daten**

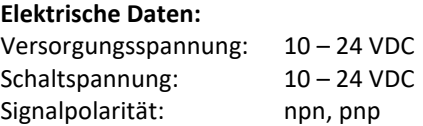

**Maße:** 96 x 115 x 30 mm (b x h x t)

## **Schutzart:** IP67 an der Frontplatte; Schutz der elektronischen Komponenten wird entsprechend den Anforderungen ausgeführt.

#### **Grenzwerte:**

Codebereich: 1000 - 99999999 Max. Schlüsselzahl: 32

**Anschlüsse:** (siehe auch folgende Übersicht)

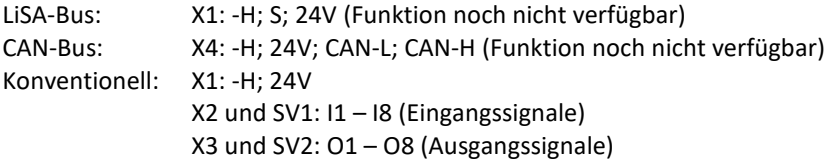

**Jumper:** Die Schaltlogik wird über Löt-Jumper festgelegt

- SJ 1-16: Auswahl wenn Signale vom Eingang X2 auf den Ausgang X3 Durchgeschaltet werden, ob diese mit pos. oder neg. Logik sind.
	- (Jumperreihe neben den Relais)
- SJ 3-14: Auswahl wenn internes Schaltpotential genutzt wird, positive Logik/negative Logik (Jumper neben X2)
- JP 1 : Steckjumper (aktuell nicht verwendet)

## **Bedienung:**

- **Tastenfeld**
- Summer zur Signalisierung der Eingaben/Betriebszustände

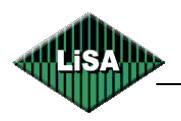

## <span id="page-4-0"></span>**1.3. Anschlussübersicht**

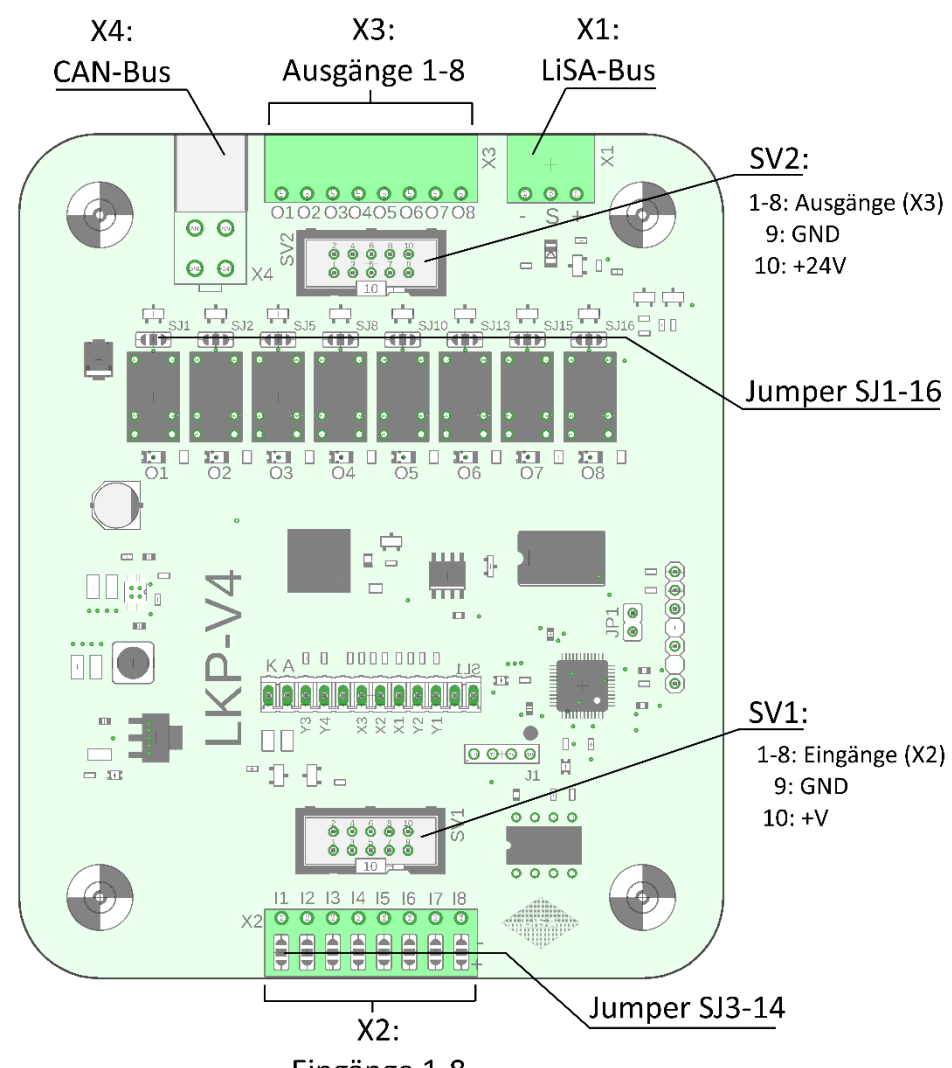

Eingänge 1-8

# <span id="page-4-1"></span>**2. Funktion**

## <span id="page-4-2"></span>**2.1. Verwendung der LKP-4 am LiSA- oder CAN-Bus**

Bei Verwendung der Codetastatur LKP-4 am LiSA-Bus ist verdrahtungstechnisch einzig der 3-adrige Anschluß –H, S, 24V am LiSA-Bus erforderlich. Ebenso ist ein Betrieb über CANopen vorgesehen. Die LKP stellt dann ein voll funktionsfähiges BUS-Modul dar, welches durch die Tastatur bedient wird. Hinweis: diese Funktion ist derzeit noch nicht verfügbar

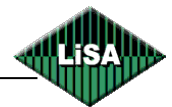

## <span id="page-5-0"></span>**2.2. Verwendung der LKP-4 mit konventionellen Anschlussklemmen:**

Bei Verwendung der konventionellen Klemmen sind die Anschlüsse entsprechend der Anforderung durchzuführen (siehe hierzu nachfolgendes Anschlussschema) Die Eingangssignale werden an die Klemmen I1 bis I8 angelegt. Die Ausgangssignale werden an den Klemmen O1 bis O8 ausgegeben. Parallel zu den vor genannten Klemmen sind die Eingänge und Ausgänge auch über die Flachbandstecker (SV1 und SV2) zu erreichen. Über den Flachbandstecker SV1 kann auch die Spannungsversorgung der Tastatur zugeführt werden. (Pin 9 = GND, Pin 10 = +24V)

Mit den Löt-Jumpern SJ 1-16 wählt man die gewünschte Signalverarbeitung: Jumper offen -> wenn internes Schaltpotential auf den Ausgang X3 geschaltet wird. Jumper geschlossen: Schaltpotential am Eingang X2 beachten ( positive Logik/negative Logik)

Mit den Löt-Jumpern SJ 3-14 wählt man die Signalpolarität: Jumper offen -> potentialfrei (wenn Eingangssignale von X2 Durchgeschaltet werden) Jumper zu –H verbunden -> internes Schaltpotential, gemeinsame Kathode Jumper zu +H verbunden -> internes Schaltpotential, gemeinsame Anode

Mit Hilfe der unter "3. Programmierung" beschriebenen Aktivitäten konfigurieren Sie die Tastatur entsprechend Ihrer Bedürfnisse.

## <span id="page-5-1"></span>**2.3. Signalbestimmung**

Mittels folgender Tastenkombinationen können die diversen Signaltöne angehört werden. Alle Töne werden nach Aufruf 3x ausgegeben.

- $3*$  = Signal  $1$  = Tastenbetätigung
- $4*$  = Signal  $2$  = Enter
- 5\* = Signal\_3 = gültige Eingabe
- $6*$  = Signal  $4$  = ungültige Eingabe

Folgende Signalfolgen ertönen bei auftreten 2 x Signal\_1 = Abbruch (ausgelöst durch # nach erfolgter Zahleneingabe) Signal 3 –> Signal 2 -> Signal 3 = RESET (ausgelöst durch # vor erfolgter Eingabe)

## <span id="page-5-2"></span>**2.4. Tastaturbefehle:**

 $*$  = Enter

- 1\* = Beleuchtung An
- 2\* = Beleuchtung Aus
- $3*$  = Ausgabe Alarm  $1$
- 4\* = Ausgabe Alarm\_2
- $5*$  = Ausgabe Alarm 3
- $6*$  = Ausgabe Alarm\_4

# nach Eingabe = Eingabe löschen # vor Eingabe = Aussprung aus Programmiermodus

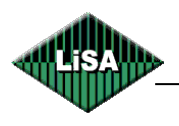

# <span id="page-6-0"></span>**3. Programmierung**

## <span id="page-6-1"></span>**3.1. Allgemeines**

Die Codetastatur wird mittels des Tastenfeldes programmiert. Mit Hilfe von Signaltönen (s. Pkt. 2.3) können die Programmieraktivitäten verfolgt werden.

## <span id="page-6-2"></span>**3.2. Programmstruktur**

Zur Programmierung stehen 6 Menüs zur Verfügung. Durch Eingabe des Master-Code öffnet man die Programmierebene. Anschließende Eingabe der dem Menü zugehörigen Ziffernkombination öffnet die Menüs. Alle eingaben sind mit \* (Enter) abzuschließen oder können mit # abgebrochen werden.

- Jede Tastenbetätigung wird mit Signal\_1 bestätigt.
- Enter (\*) wird mit Signal 2 bestätigt.
- Eine gültige Eingabe wird mit Signal 3 bestätigt.
- Eine ungültige Eingabe wird mit Signal 4 bestätigt, der Programmiermodus wird verlassen.
- Nach dem Erreichen des Endes eines Programmierpfades wird der Programmiermodus verlassen.

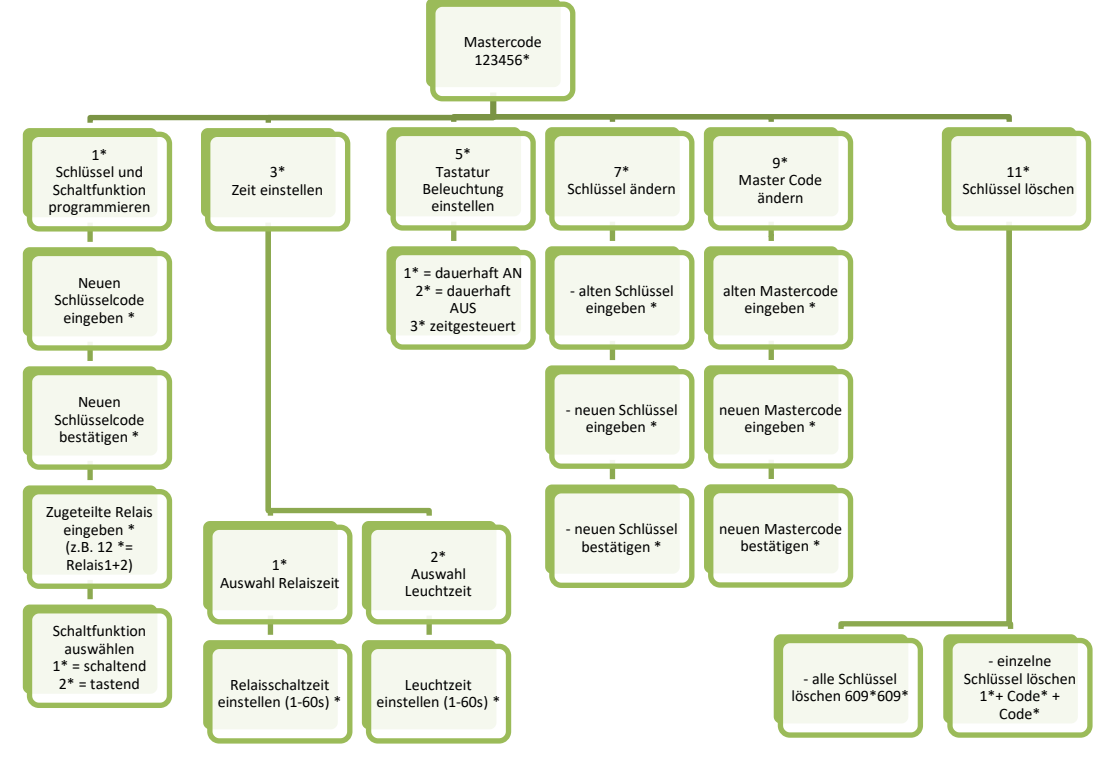

## Hinweis:

mit der Eingabe eines neuen Schlüsselcodes unter 1\* wird der betreffende Standardcode (z.B. 1111, 2222) gelöscht.

## <span id="page-6-3"></span>**3.3. Werkseinstellung:**

Master Code = 123456 Tastaturbeleuchtung = AN Tastatur Beleuchtungsdauer = 10s Relais Rückstellzeit = 3s User Passwörter = keine Codebelegung: 1111=Relais 1, 2222=Relais 2, 3333=Relais 3, ……, 8888=Relais 8

## <span id="page-6-4"></span>**3.4. Problembehandlung / Zurücksetzen auf Werkseinstellung:**

Es besteht die Möglichkeit die Einstellungen mit Hilfe eines speziellen Codes komplett auf die Werkseinstellung zurückzusetzen. In diesem Fall ist unsere Hotline zu kontaktieren. **Hotline: +49 (0)8076 / 9187-222**